### МИНОБРНАУКИ РОССИИ ФГБОУ ВО «БАШКИРСКИЙ ГОСУДАРСТВЕННЫЙ УНИВЕРСИТЕТ» ФАКУЛЬТЕТ ПСИХОЛОГИИ

Утверждено: на заседании кафедры ИТ и КМ протокол № 10 от «25» июня 2018 г.

Согласовано: Председатель УМК факультета психологии  $\mathcal{U}_\nu$ Н.В. Асафьева

Зав. кафедрой

# РАБОЧАЯ ПРОГРАММА ДИСЦИПЛИНЫ

А.М. Болотнов

дисциплина Информационные технологии в специальном образовании

базовая часть

### ПРОГРАММА БАКАЛАВРИАТА

Направление подготовки: 44.03.03 - специальное (дефектологическое) образование

> Направленность (профиль) подготовки: дошкольная дефектология логопедия олигофренопедагогика

> > Квалификация — бакалавр

Разработчик (составитель): доцент, к.ф.-м.н.

TV

Гарифуллина С.Р.

Для приема: 2018 г.

Уфа — 2018

# Составители: доценткафедры ИТиКМ, к.ф.-м.н. Гарифуллина С.Р.

Дополнения и изменения, внесенные в рабочую программу дисциплины, утверждены на заседании кафедрыинформационных технологий и компьютерной математики, протокол № 10 от 25 июня 2018 г.

# **СПИСОК ДОКУМЕНТОВ И МАТЕРИАЛОВ**

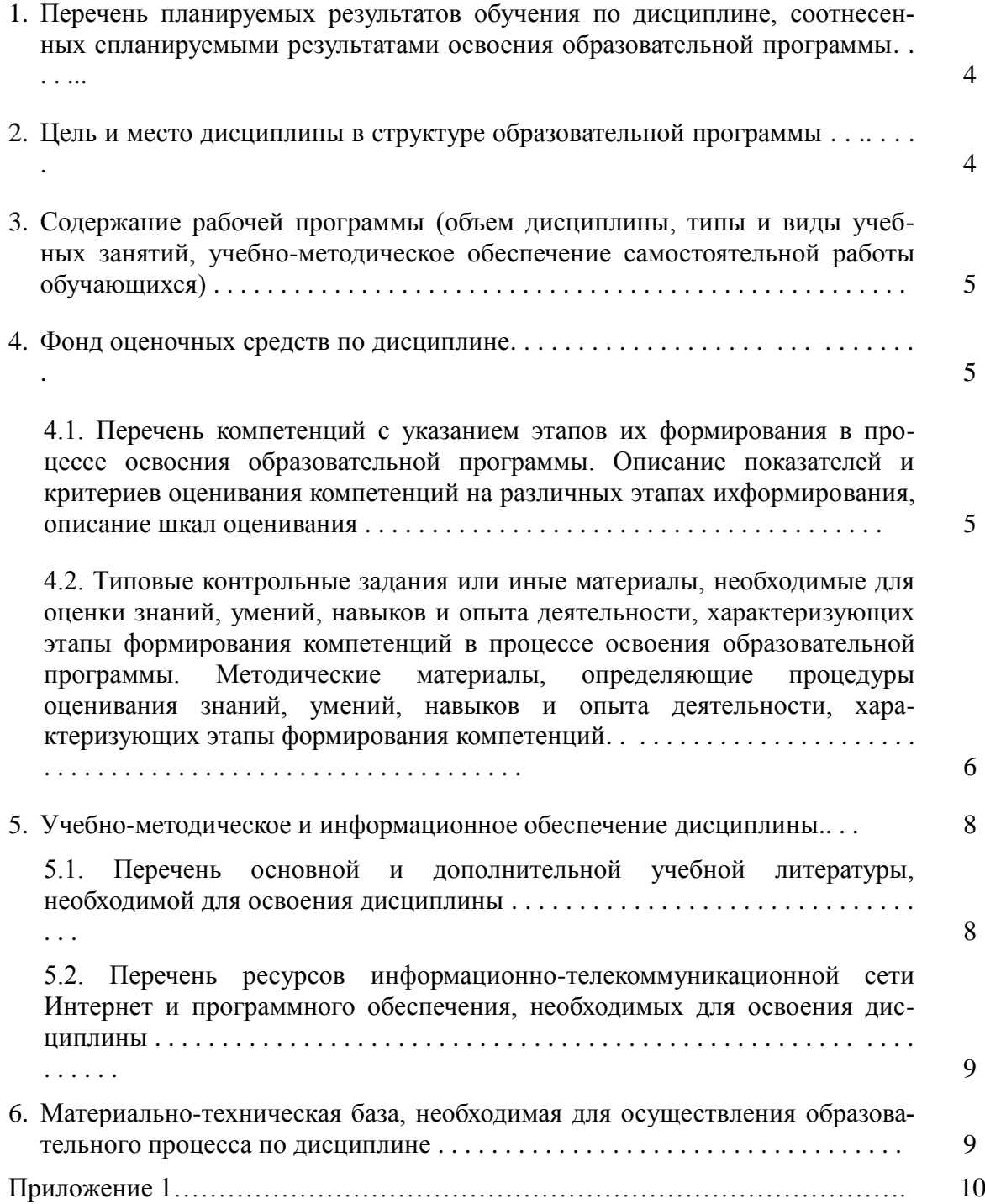

## **1. ПЕРЕЧЕНЬ ПЛАНИРУЕМЫХ РЕЗУЛЬТАТОВ ОБУЧЕНИЯ ПОДИСЦИПЛИНЕ, СООТНЕСЕННЫХ С ПЛАНИРУЕМЫМИ РЕЗУЛЬТАТАМИ ОСВОЕНИЯ ОБРАЗОВАТЕЛЬНОЙ ПРОГРАММЫ**

*(с ориентацией на карты компетенций)*

В результате освоения образовательной программы обучающийся должен овладеть следующими результатами обучения по дисциплине:

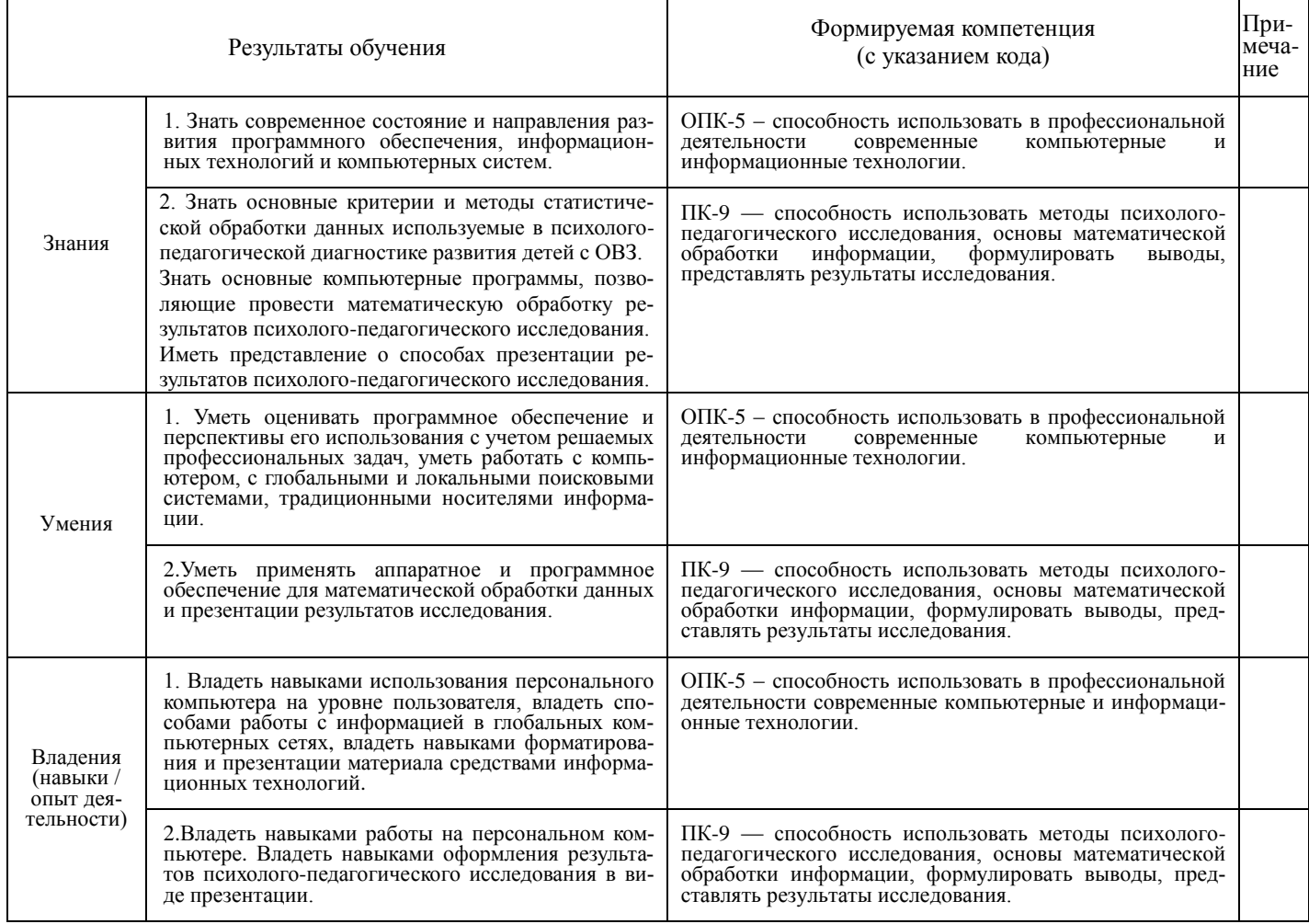

## **2. ЦЕЛЬ И МЕСТО ДИСЦИПЛИНЫ В СТРУКТУРЕ ОСНОВНОЙ ОБРАЗОВАТЕЛЬНОЙ ПРОГРАММЫ**

Дисциплина «*Информационные технологии в специальном образовании»* относится к базовой части: цикл Б1.Б.08.

В соответствии с учебным планом по направлению подготовки 44.03.03 специальное (дефектологическое) образование, дисциплина изучается на 2 курсе во 2 семестре.

Целью учебной дисциплины «информационные технологии в специальном образовании» является обобщение у студентов представлений о современных информационных технологиях, систематизация знаний, их умений, алгоритмизация навыков анализа и синтеза информации в профессиональной деятельности.

Для освоения дисциплины необходимы компетенции, сформированные в рамках изучения следующей дисциплины:

*Информатика.*

### 3. СОЛЕРЖАНИЕ РАБОЧЕЙ ПРОГРАММЫ

(ОБЪЕМ ДИСЦИПЛИНЫ, ТИПЫ И ВИДЫ УЧЕБНЫХ ЗАНЯТИЙ, УЧЕБНО-МЕТОДИЧЕСКОЕ ОБЕСПЕЧЕ-НИЕ САМОСТОЯТЕЛЬНОЙ РАБОТЫ ОБУЧАЮЩИХСЯ)

Содержание рабочей программы представлено в Приложении № 1

### 4. ФОНД ОЦЕНОЧНЫХ СРЕДСТВ ПО ДИСЦИПЛИНЕ

## 4.1. Перечень компетенций с указанием этапов их формирования в процессе освоения образовательной программы. Описание показателей и критериев оценивания компетенций на различных этапах их формирования, описание шкал оценивания

Код и формулировка компетенции: ОПК-5 - способность использовать в профессиональной деятельности современные компьютерные и информационные технологии.

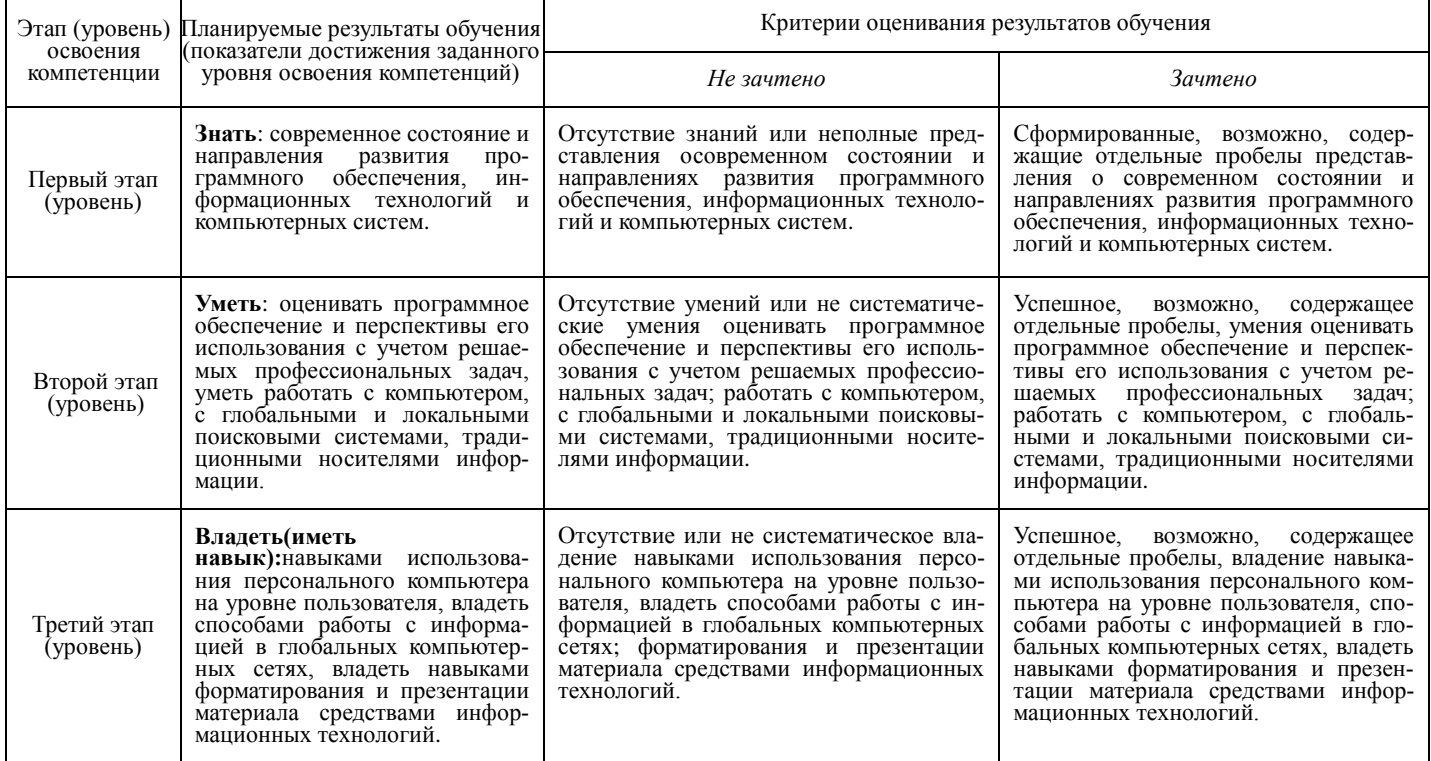

Код и формулировка компетенции: ПК-9 — способность использовать методы психолого-педагогического исследования, основы математической обработки информации, формулировать выводы, представлять результаты исследования.

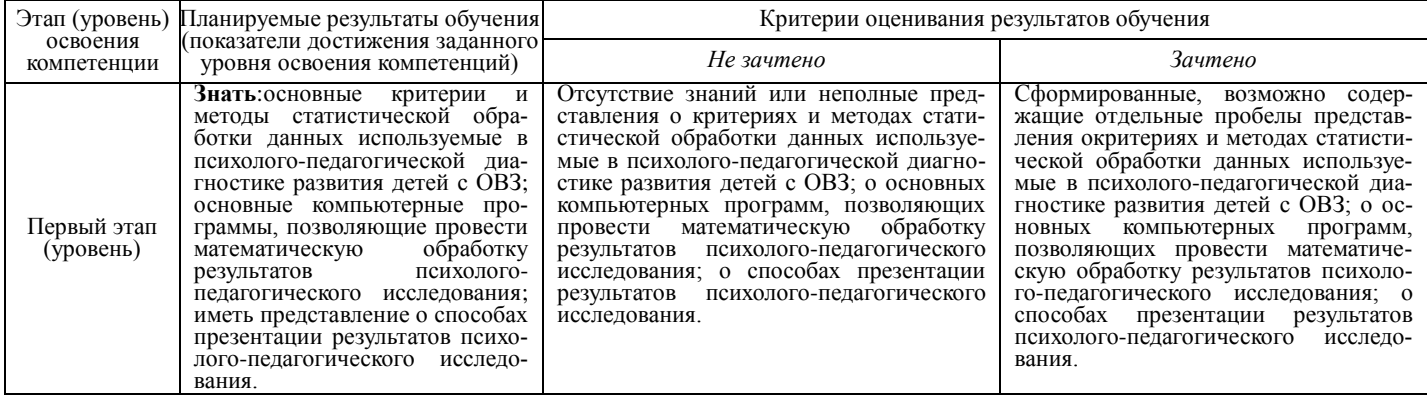

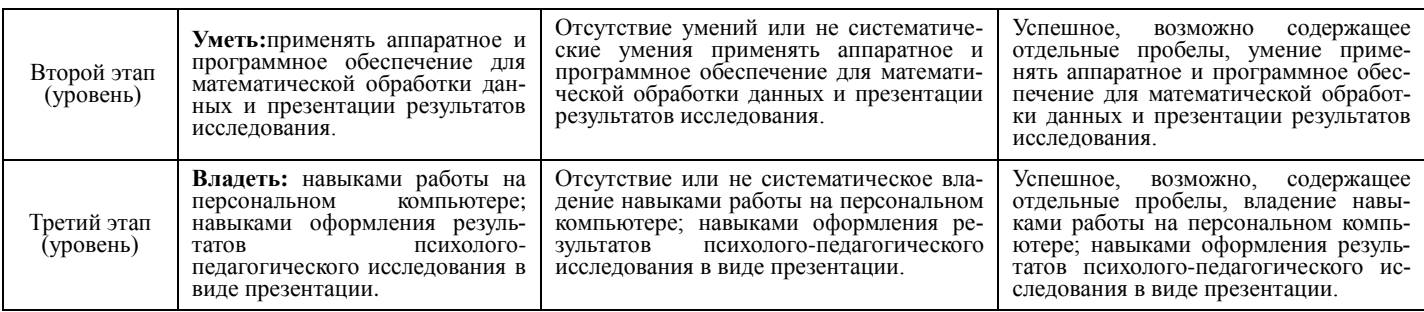

Критериями оценивания (на заочной форме обучения) являютсясредняя оценка, полученная после проверки лабораторных работ.

Шкала оценивания (для заочной формы обучения):

*допуск к зачету:*

допущен – оценка – от 2,5 до 5.

не допущен – оценка – меньше 2,5.

В случае, когда обучающийся на заочной форме обучения, получил среднюю оценку меньше 2,5, лабораторные работы подлежат возврату для выполнения работы над ошибками.

**4.2. Типовые контрольные задания или иные материалы, необходимые для оценки знаний, умений, навыков и опыта деятельности, характеризующих этапы формирования компетенций в процессе освоения образовательной программы. Методические материалы, определяющие процедуры оценивания знаний, умений, навыков и опыта деятельности, характеризующих этапы формирования компетенций**

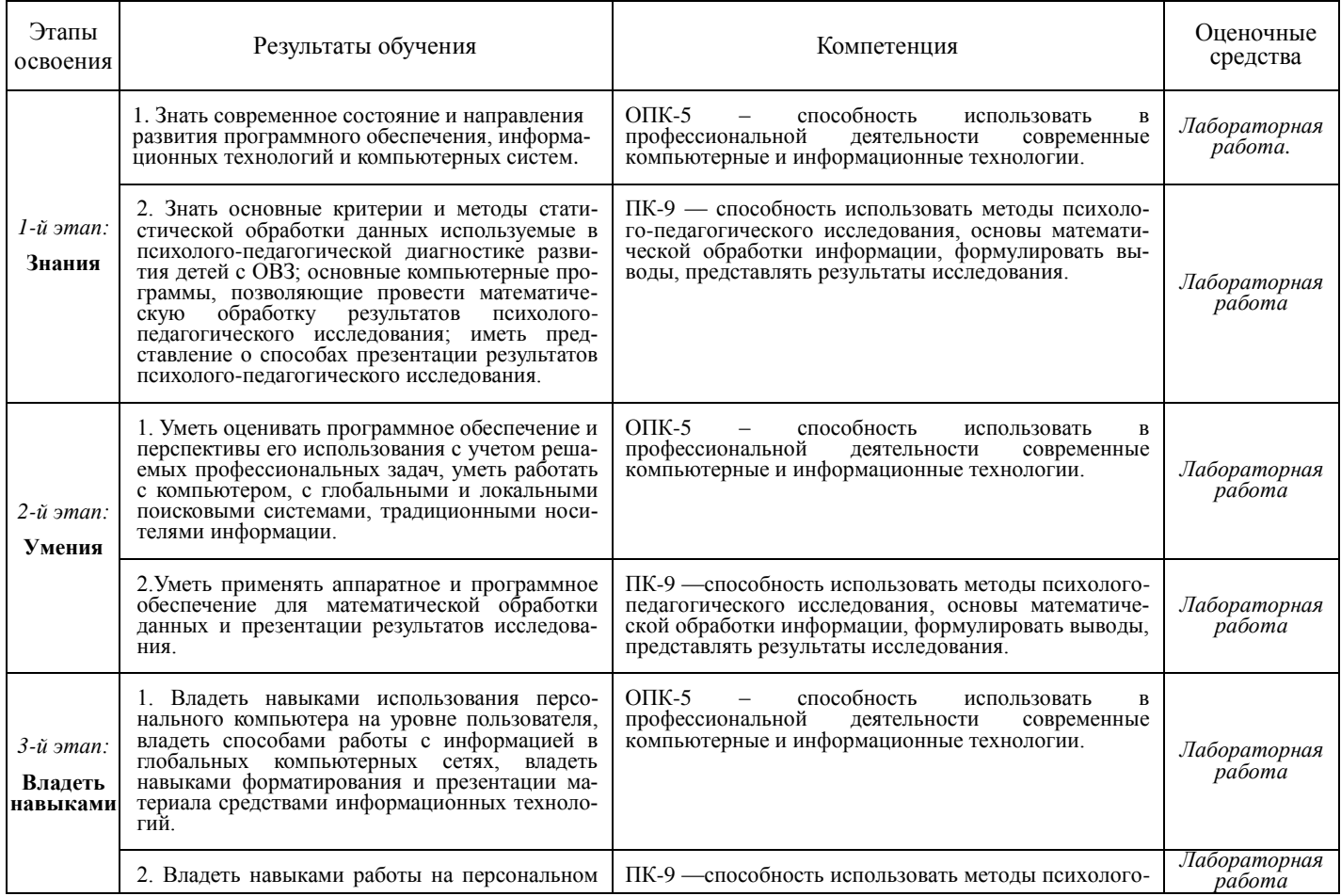

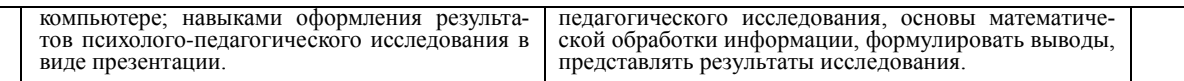

Обучающийся получает зачет, если выполнил контрольную работу и получил среднюю оценку не ниже 2,5. Контрольная работа состоит из нескольких лабораторных работ.

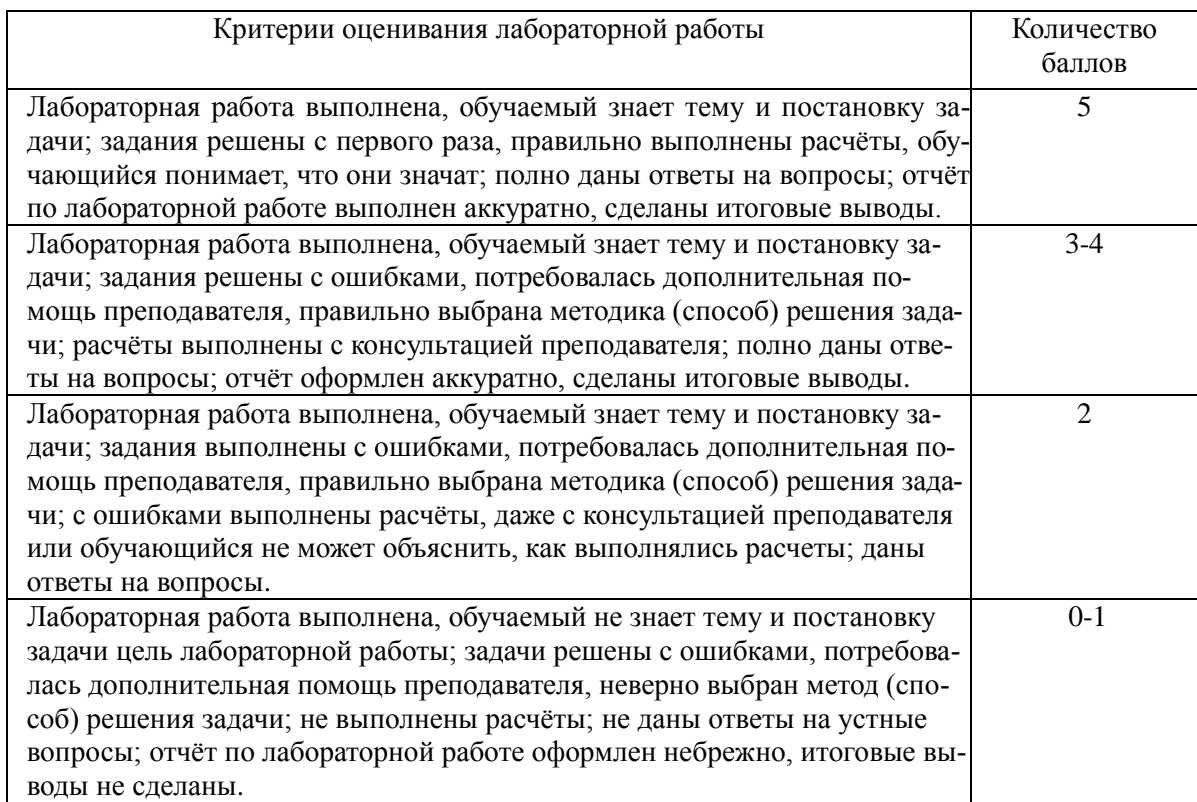

### *ПРИМЕР ЛАБОРАТОРНОЙ РАБОТЫ*

### *Лабораторная работа.*

**Цель работы:** создать и просмотреть презентацию на тему «Предмет и основные понятия информатики» при помощи программы PowerPoint.**Презентация** (от лат. — это общественное представление чего-либо нового. появившегося, созданного, например: книги, журнала, кинофильма, телепрограммы, организации. Презентация представляет собой сочетание компьютерной анимации, графики, видео, музыки и звукового ряда, которые организованы в единую среду. Как правило, презентация имеет сюжет, сценарий и структуру, организованную для удобного восприятия информации. Их можно представлять в электронном виде и распространять через Интернет.**Microsoft PowerPoint**(полное название — Microsoft Office PowerPoint) это программа для создания и проведения презентаций, позволяющая придать необходимый эффектный внешний вид. Является частью Microsoft Office и доступна в редакциях для операционной системы Microsoft Windows.

# **Порядок работы:**<br>1. Запустите г

1. Запустите программу**PowerPoint**(**Пуск**→**Все программы**→**MS PowerPoint**). Сохраните презентацию под именем «**Информационные технологии**» при помощи команды строки меню **Файл**→**Сохранить как…**

2. В области задач (справа) выберите команду**Создание**→**Из мастераавтосодержания**, если области задач нет, то воспользуйтесь командой строки меню**Файл**→**Создать**.

3. В окне**Мастер автосодержания**щёлкните на кнопке**Далее**.

4. В следующем окне**Вид презентации**выберите строку**Общий доклад**и щёлкните на кнопке**Далее**.

5. На этапе выбора**стиля презентации**установите переключатель**Презентация на экране**и щёлкните на кнопке**Далее**.

6. На этапе выбора**параметров презентации**введите в окно заголовка**«Информационные технологии в специальном образовании»**, в окне нижнего колонтитула повторите название. Щёлкните на кнопке**Далее**, а потом**Готово**.

7. На открывшемся рабочем поле в окне**структуры**(слева) выделите поочередно слайды с**5**по**9**при помощи кнопки**Shift**и удалите их (**Delete**). В презентации должно остаться четыре слайда.

8. Перейдите к первому слайду при помощи полосы прокрутки и в окне слайда в блоке под заголовком замените имя, указанное по умолчанию собственным именем в качестве автора разработки. Задайте выравнивание текста по центру при помощи панели инструментов и поместите блок ниже красной линии методом перетаскивания.

9. Затем выделите блок с заголовком и поместите его в верхней части слайда при помощи

перетаскивания при появлении двунаправленной стрелки (выше красной линии). 10. Вставьте в слайд рисунок при помощи команды строки меню**Вставка**→**Рисунок**→**Картинки.**В области задач выберите**Коллекция картинок**(внизу справа) и в окне**Избранное**выберите в**Коллекции Microsoft Office**в разделе**Бизнес**картинку**Вычислительная техника**. Скопируйте картинку при помощи команд строки меню**Правка**→**Копировать**и**Правка**→**Вставить**.

11. Удалите с титульного слайда колонтитул при помощи команды строки меню**Вид**→**Колонтитулы,**установите флажок на пункте**Не показывать на титульном слайде**и нажмите кнопку**Применить ко всем**.

12. Перейдите на второй слайд и вместо заголовка «**Введение**» наберите текст «**Задачи информационных технологий**».

13. Перейдите в блок маркированного списка и введите вместо шаблонного текста следующее содержание:

Исследует информационные процессы в социальных системах;

Разрабатывает информационную технику;

Создает новейшие технологии преобразования информации.

14. Выровняйте текстовые блоки на втором слайде по своему усмотрению.

15. Перейдите к третьему слайду и введите заголовок «**Единицы информации**». Удалите нижний текстовый блок (он нам здесь не нужен) и при помощи команды меню**Вставка**→**Таблица**в окне**Вставка таблицы**задайте число столбцов – **2**и число строк −**3**, нажмите**ОК**.

16. Заполните таблицу:

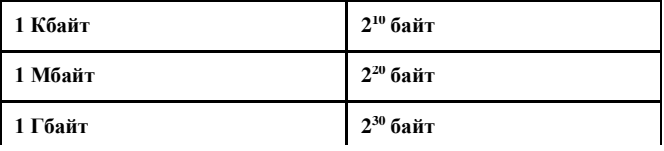

Верхний индекс вводится при помощи команды строки меню**Формат**→**Шрифт,**установите флажок на пункте**Надстрочный**.

17. Перейдите к четвёртому слайду. В поле заголовка введите текст: «**Структура информационной технологии**». Удалите второй текстовый блок.

18. При помощи команды**Вставка**→**Организационная диаграмма**в окне**Библиотека диаграмм**выберите первый тип диаграммы и нажмите**ОК**.

В первую рамку в диаграмме введите текст**Информационные технологии**. В остальные рамки введите**Отрасль производства**,**Фундаментальная наука**и**Прикладная дисциплина**. Стиль диаграммы можно выбрать при помощи команды**Автоформат**на панели инструментов**Организационная диаграмма**. Увеличьте размер шрифта на своё усмотрение.

19. Перейдите к первому слайду, выделите заголовок и выберите эффект анимации при помощи команды меню**Показ слайдов→Настройка анимации**в области залач нажмите<br>на инопке**Лобавить эффект** В появившемся подменю выберите эффекна кнопке**Добавить эффект**. В появившемся подменю выберите эффекты:**Вход**→**Жалюзи**;**Выделение**→**Вращение**;**Выход**→**Шашки**;**Пути перемещения**→**Вправо**-**вниз**.

20. Выполните команду строки меню**Показ слайдов**→**Смена слайдов**. В пункте**Смена слайдов**снимите флажок**По щелчку**и установите его на**Автоматически после**и задайте время**2 секунды**. Нажмите на кнопке**Применить ко всем слайдам**.

21. Примените эффекты анимации для других слайдов во всех блоках.

22. Выполните команду**Показ слайдов**→**Эффекты анимации**в области задач (справа) в пункте**Дизайн слайда**выберите**Шаблоны оформления**. Выберите шаблон оформления по своему усмотрению.

23. Вернитесь к первому слайлу запустите показ презентации при помощи команды меню**Показ слайдов**→**Начать показ**.

24. Сохраните изменения в презентации при помощи команды строки меню-**Файл**→**Сохранить**.

Самостоятельная работа студентов заключается в подготовке к занятиям и выполнении лабораторных заданий с использованием рекомендованной учебно-методической литературы.

# **5. УЧЕБНО-МЕТОДИЧЕСКОЕ И ИНФОРМАЦИОННОЕ ОБЕСПЕЧЕНИЕ ДИСЦИПЛИНЫ**

# **5.1. Перечень основной и дополнительной учебной литературы, необходимой для освоения дисциплины**

## **Основная литература**

- 1. Острейковский В.А. Информатика : учебник для вузов /— М. : Высшая школа, 2009 . 511 с. Острейковский, Владислав Алексеевич. Информатика : учебник для вузов /— М. : Высшая школа, 2001 .— 511 с. : ил.
- 2. Методические указания по выполнению лабораторных работ на алгоритмическом языке VBA в электронных таблицах Excel [Электронный ресурс] / сост.: Р. К. Салимов, Л. Р. Назмутдинова. — Уфа: РИЦ БашГУ, 2012. — Электрон. версия печ. публикации. — Доступ возможен через Электронную библиотеку БашГУ. — <URL[:https://elib.bashedu.ru/dl/corp/SalimovMetUk.PoVipLabRab.2012.pdf>](https://elib.bashedu.ru/dl/corp/SalimovMetUk.PoVipLabRab.2012.pdf)**.**
- 3. Егармин, П.А. Информатика. Управление базами данных: Лабораторный практикум для студентов специальности 040101.65, 080502.65, направления 080500.62, 040100.62 очной, заочной и очно-заочной форм обучения [Электронный ресурс] : учебное пособие / П.А. Егармин. — Электрон. дан. — Красноярск : СибГТУ, 2011. — 38 с. — Режим доступа: **https://e.lanbook.com/book/60807**.

### **Дополнительная литература**

- 4. Делев, В. А. Информатика. Основы персонального компьютера. Операционные системы: Электронный ресурс: учеб. пособие / В. А. Делев. — Уфа: УГАЭС, 2007-.Ч. 1: Информатика. Основы персонального компьютера. Операционные системы, 2007. — Электрон. версия печ. публикации. — Доступ возможен через Электронную библиотеку БашГУ. — <URL:**<https://elib.bashedu.ru/dl/corp/DelevInformatika1UchPos.2007.pdf>**>.
- 5. Основы текстового редактора WORD [Электронный ресурс]: метод. указания по предменту "Информатика" для студ. гуманитарных спец. / БашГУ; сост. Д. А. Салимоненко; Е. А. Салимоненко. — Уфа, 2014 — 25 с. — Электронная версия печатной публикации. Доступ возможен через Электронную библиотеку БашГУ. <URL:**<https://elib.bashedu.ru/dl/corp/SalimonenkoOsnTextRedWord.pdf>**>.

## **5.2. Перечень ресурсов информационно-телекоммуникационной сети Интернет и программного обеспечения, необходимых для освоения дисциплины**

- 7. Электронная библиотечная система «ЭБ БашГУ» <https://elib.bashedu.ru/>
- 8. Электронная библиотечная система «Университетская библиотека онлайн» <https://biblioclub.ru/>
- 9. Электронная библиотечная система издательства «Лань» <https://e.lanbook.com/>
- 10. Электронный каталог Библиотеки БашГУ <http://www.bashlib.ru/catalogi/>
- 11. [www.gpntb.ru/](http://www.gpntb.ru/) − Государственная публичная научно-техническая библиотека
- 12. [www.nlr.ru/](http://www.nlr.ru/) − Российская национальная библиотека
- 13. [www.nns.ru/](http://www.nns.ru/) − Национальная электронная библиотека
- 14. [www.rsl.ru/](http://www.rsl.ru/) − Российская государственная библиотека
- 15. [www.microinform.ru/](http://www.microinform.ru/) − Учебный центр компьютерных технологий «Микроинформ»

**6.МАТЕРИАЛЬНО-ТЕХНИЧЕСКАЯ БАЗА, НЕОБХОДИМАЯ ДЛЯ** 

# **ОСУЩЕСТВЛЕНИЯ ОБРАЗОВАТЕЛЬНОГО ПРОЦЕССА ПО ДИСЦИПЛИНЕ**

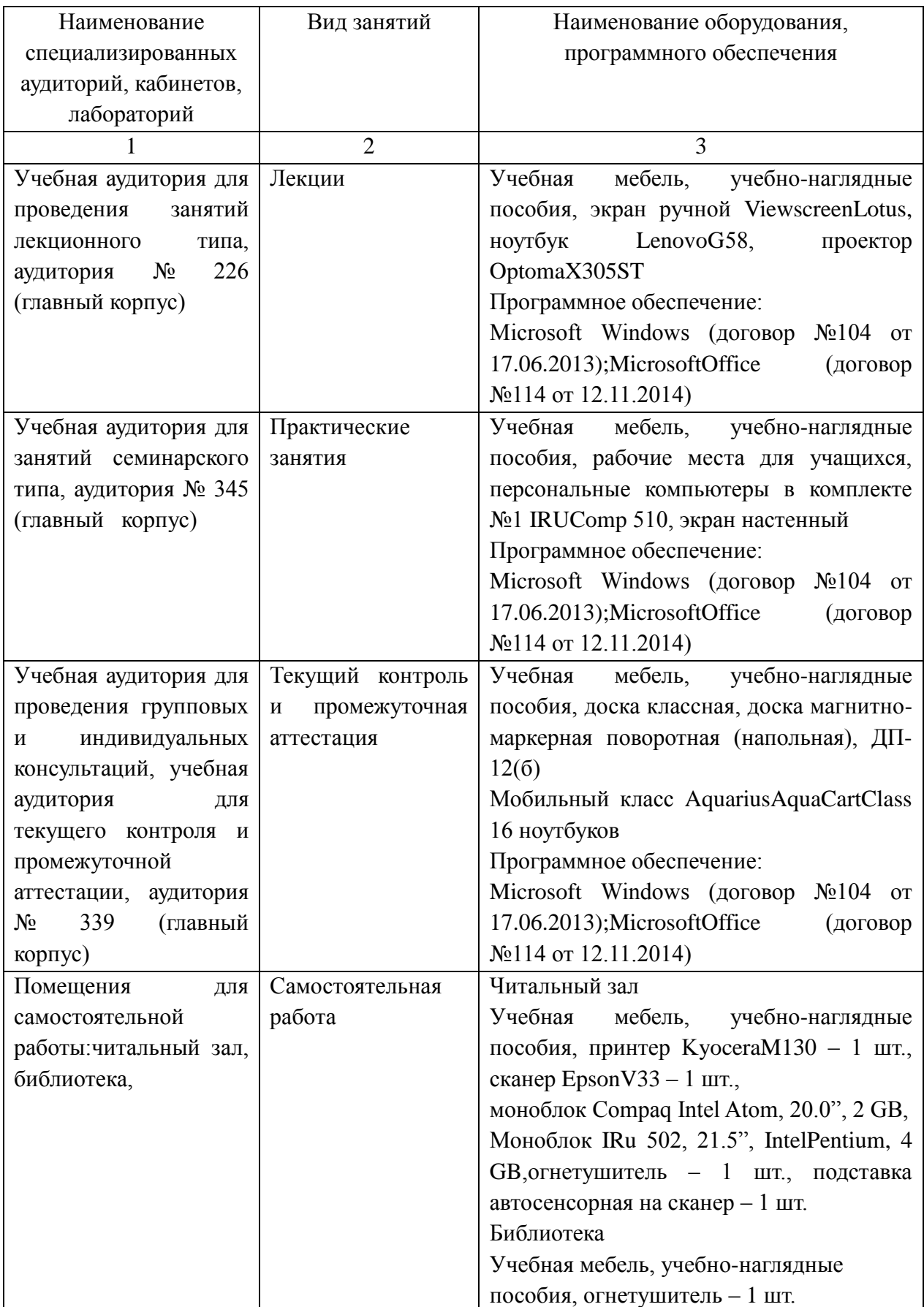

# МИНОБРНАУКИ РОССИИ ФГБОУ ВО «БАШКИРСКИЙ ГОСУДАРСТВЕННЫЙ УНИВЕРСИТЕТ»

ФАКУЛЬТЕТПСИХОЛОГИИ

# **СОДЕРЖАНИЕ РАБОЧЕЙ ПРОГРАММЫ**

# дисциплины **Информационные технологии в специальном образовании**на 2 семестр

Заочная форма обучения

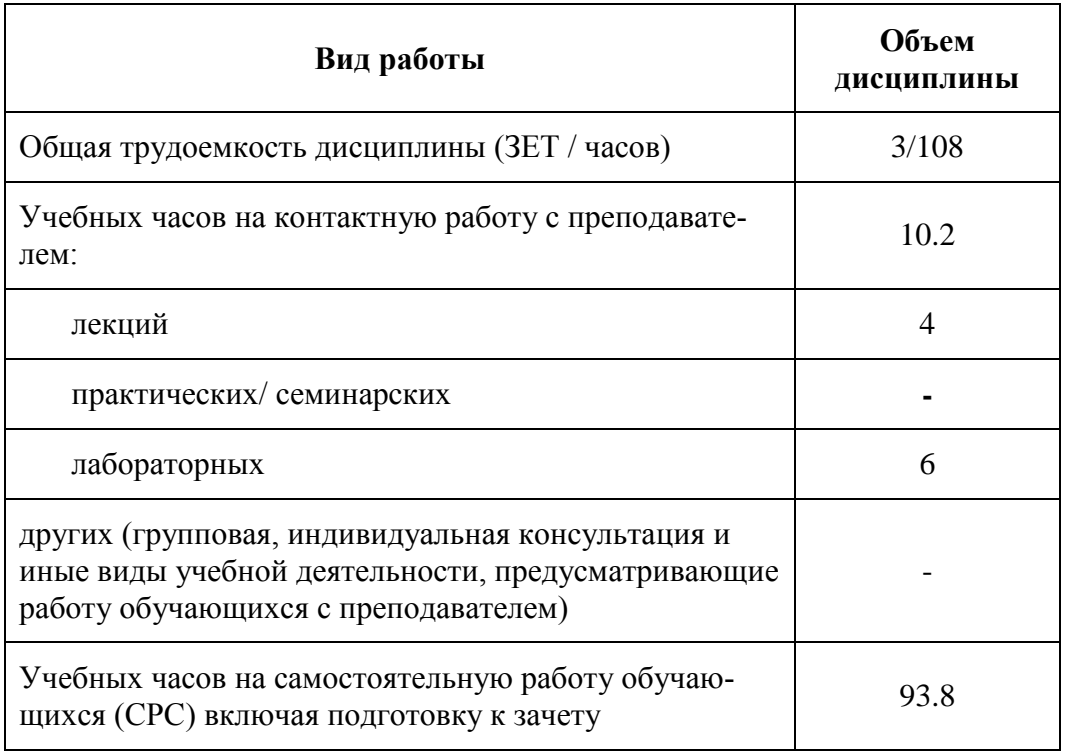

Формы контроля:зачет

зачет 2 семестр

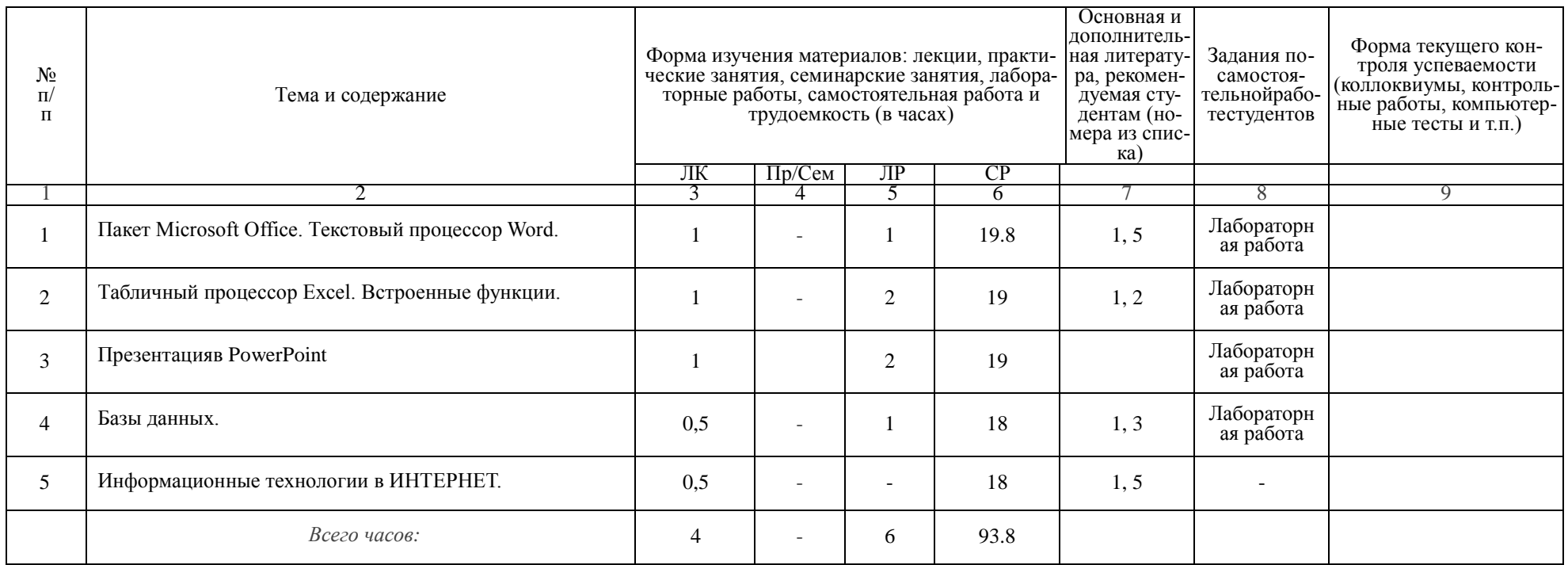